## **CITY OF RIVERSIDE PERMIT PORTAL**

# **RECEIVING OUTCOME EMAILS IN THE PERMIT PORTAL**

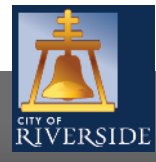

**RiversideCA.gov**

1

#### **RECEIVING OUTCOME EMAILS**

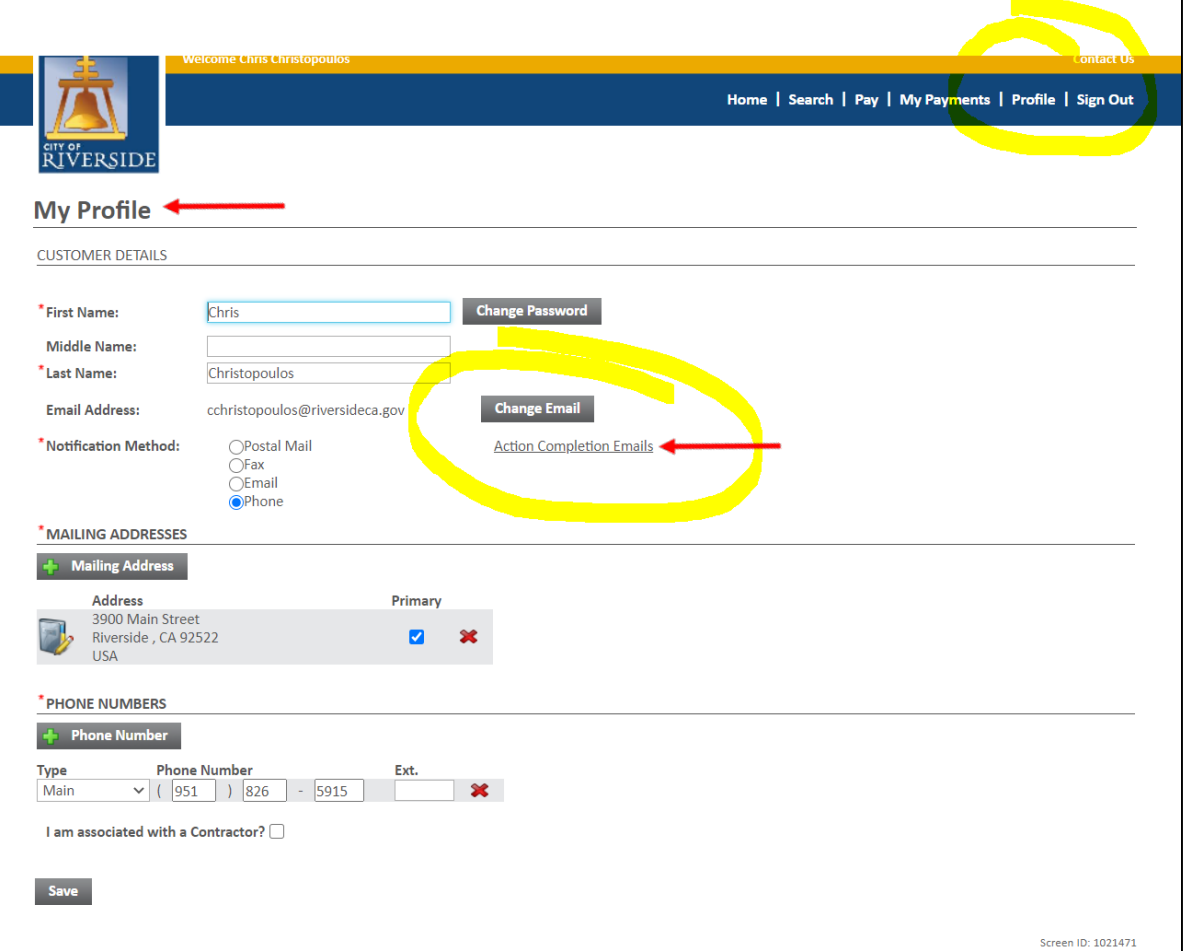

- **The To ensure that you receive notification** emails throughout the permit application and electronic plan review process, be sure to properly set up your PROFILE
- **FILT** From MY PROFILE, under the CUSTOMER DETAILS section, click on ACTION COMPLETION EMAILS

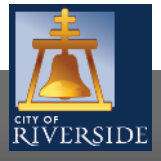

**RiversideCA.gov**

#### **EMAIL FUNCTIONALITY**

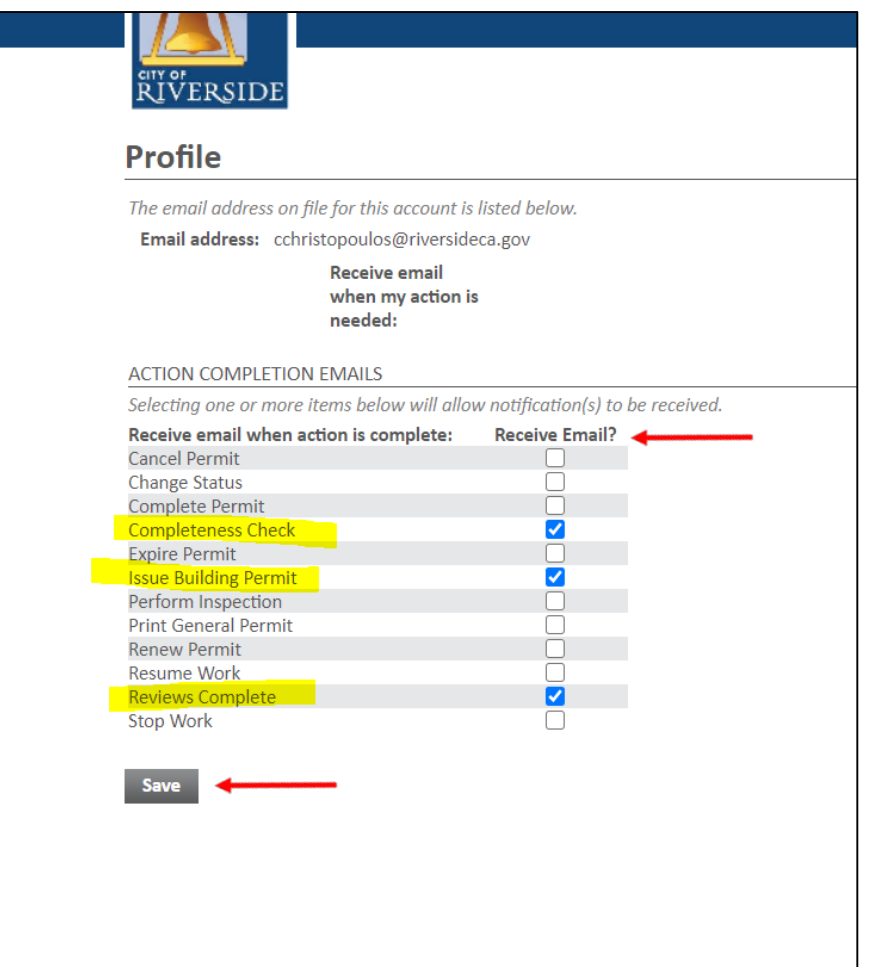

- **At a minimum, select the following process** outcomes to ensure you receive real time updates on your projects via email:
	- **COMPLETENESS CHECK**
	- **EXECUTE BUILDING PERMIT**
	- **REVIEWS COMLETE**
- **Be sure to click SAVE so that your settings** are saved in the system

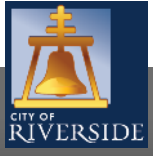

## **CITY OF RIVERSIDE PERMIT PORTAL**

## **THANKS FOR WATCHING!**

#### **FOR FURTHER ASSISTANCE, CONTACT THE CITY OF RIVERSIDE ONE STOP SHOP 951-826-5800**

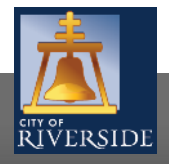

**RiversideCA.gov**

4